# Programmation orientée objet en langage JAVA Les fichiers JAR et les applications exécutables

#### <span id="page-0-0"></span>Claude Duvallet

Université du Havre UFR Sciences et Techniques 25 rue Philippe Lebon - BP 540 76058 LE HAVRE CEDEX Claude.Duvallet@gmail.com http://litis.univ-lehavre.fr/∼duvallet/

```
Création d'un fichier Jar :
```
jar cvf MonFichier.jar MaClasse1.class MaClasse2.class ... jar cvf MonFichier.jar MonPackage/

## Mise à jour d'un fichier Jar :

```
jar uvf MonFichier.jar MaClasse1.class MaClasse2.class ...
jar uvf MonFichier.jar MonPackage/
```
### Lister le contenu d'un fichier Jar :

jar tvf MonFichier.jar

Extraire le contenu d'un fichier Jar :

jar xvf MonFichier.jar

Structure d'un fichier Jar :

```
META-INF/MANIFEST.MF
Fichiers.class
NomPackage/Fichiers.class
```
**.** Le contenu du fichier MANIFEST. MF :

```
Manifest-Version: 1.0
Class-Path: .
```
- Créer un jar exécutable :
	- modifier le fichier MANIFEST.MF pour ajouter le nom de la classe principale.

```
Manifest-Version: 1.0
Class-Path: .
Main-Class: NomClasse
```
- **o** créer le fichier Jar avec le fichier MANIFEST. MF : jar cvmf META-INF/MANIFEST.MF Nom.jar NomDesClasses
- **Exécuter un jar** : java -jar MonFichier.jar

## Création d'un Jar exécutable avec Eclipse (1/2)

<sup>1</sup> Cliquez avec le bouton droit sur le projet, puis sur "export", et ensuite sur "Runnable JAR file".

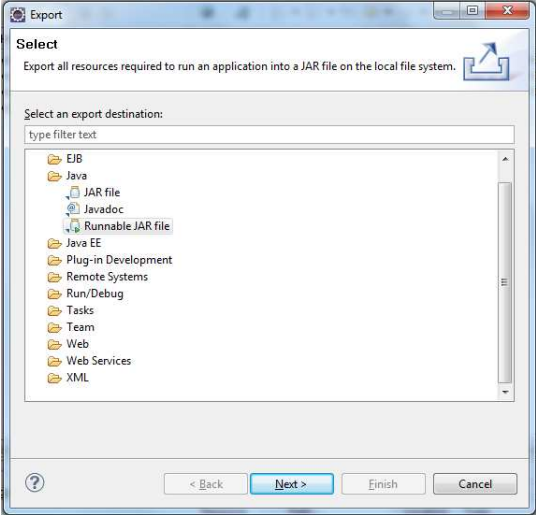

## Création d'un Jar exécutable avec Eclipse (2/2)

- <sup>2</sup> Choisissez les ressources à mettre dans le JAR (le projet).
- <sup>3</sup> Choisissez les options que vous désirez, entrez l'adresse de destination de votre JAR et son nom.

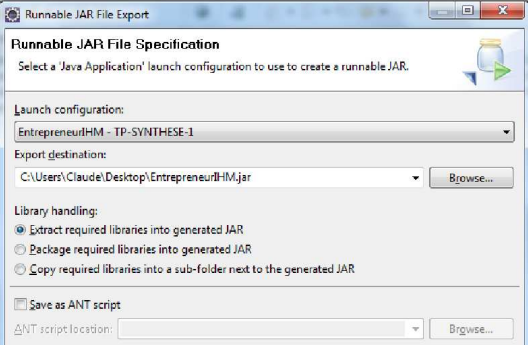

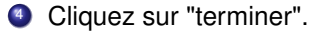

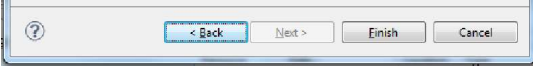

- <sup>1</sup> La création d'un fichier exécutable pour Windows nécessite de disposer du logiciel Launch4J.
- <sup>2</sup> Il faut avoir au préalable créer un JAR exécutable.
- <sup>3</sup> Il faut ensuite lancer l'application Launch4J.
- <sup>4</sup> Puis, il faut configurer les paramètres de bases (Onglet "Basic") ainsi que le JRE (Onglet "JRE").

# Création d'un exécutable pour Windows (2/3)

### Configuration des paramètres de bases :

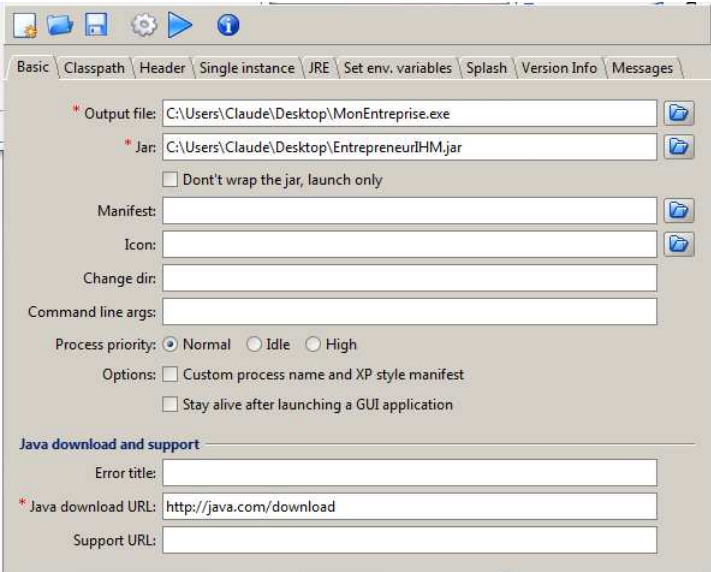

## Création d'un exécutable pour Windows (3/3)

## Configuration des paramètres de l'environnement d'exécution :

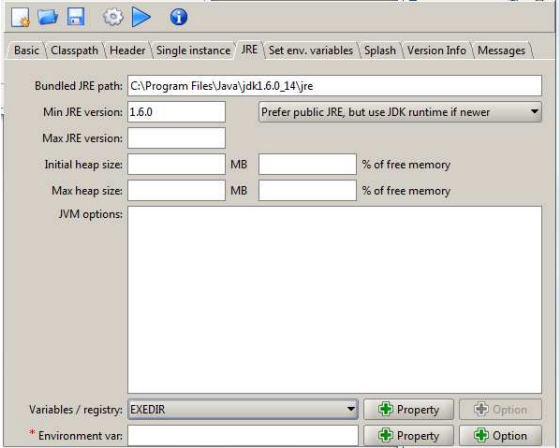

<span id="page-7-0"></span>Pour lancer la création de l'exécutable, il faut cliquer sur ce bouton :